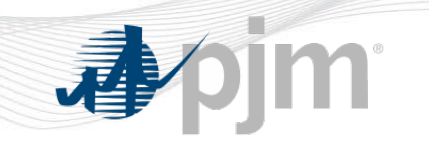

# **Generation Initial Training Program**

### **Real-Time Operational Considerations**

**PJM State & Member Training Dept.**

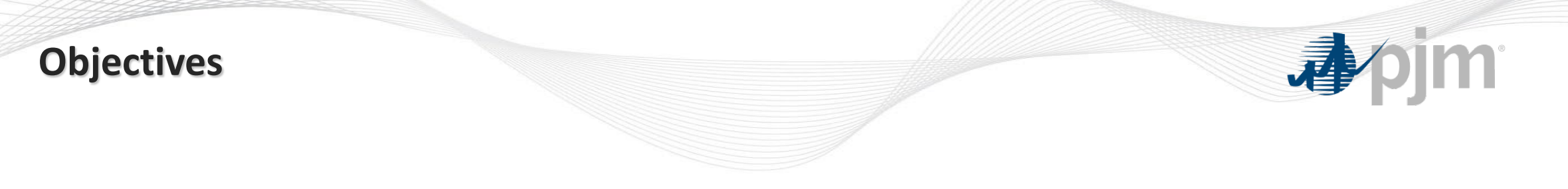

Students will be able to:

- Identify the various conditions and considerations for operating during realtime
- Describe the process for maintaining voltage schedules and guidelines at PJM
- Identify the reporting guidelines and process for Instantaneous Reserve Check (IRC)

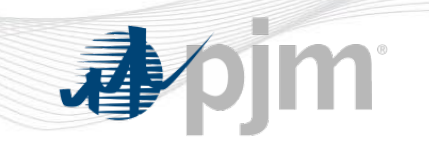

# **Notifications to PJM during Real-Time Operations**

### **Unit Output Changes**

- Generation owners planning to start generation resources are required to call the PJM Control Center at least 20 minutes prior to bringing the unit online.
- Generation owners must also notify PJM when:
	- ‒ Taking a unit offline
	- ‒ Any change in MW output (assuming the unit is not following SCED)

## **Unit Hourly Changes**

• If a status changes during real-time (for example, the unit limits change), the Operating Company uses the Unit Hourly Updates web page to provide the updated status

### **Problems with the Unit**

- Governor Control
- Blocked Governor
- AVR/PSS Out of Service
- Unable to Maintain Reactive Output

### **Deviations from Day-Ahead Market for Scheduled Resources**

- If a generation resource has been scheduled in the Day-ahead Market and wishes to deviate from that schedule (i.e. not run), the generation owner should contact the PJM Master Coordinator to determine the ramifications of this course of action
- The guideline for notifying PJM of deviations for pool scheduled resources will be the greater of the notification time plus time to start or 45 minutes
- **The generation owner will always be responsible for all imbalance and operating reserve charges**

### **Deviations from Day-Ahead Market for Scheduled Resources**

- If the PJM determines that the generation resource is not needed for reliability purposes for the operating day, the generation owner can decide to not run the resource and no forced outage will be incurred.
- If the PJM determines that the resource is needed for reliability purposes, PJM will inform the generation owner. The generation owner may still elect to not run the resource, but a forced outage for the duration of the scheduled operation of the resource will be generated.

### **Governor Control**

- Mechanism that senses machine speed and adjusts the input to the prime mover to change the mechanical power output of the machine to compensate for changes in load restoring frequency to nominal value
	- ‒ **Fossil Unit:** Controls the input of steam to the high pressure stage of the turbine
	- ‒ **Hydroelectric Unit:** Controls the flow of water into the hydraulic turbine
	- ‒ **Combustion Turbine Unit:** Controls the amount of fuel flow into the combustor
	- ‒ **Wind Turbine:** Controls the pitch of the blades

### **Blocked Governor**

- Blocking the governor bypasses the governing feedback mechanisms maintaining the generator at a fixed output level
- Fewer units able to respond via Governor Control can lead to:
	- ‒ Longer period of time needed to restore system frequency to normal
	- ‒ System stability is impacted due to higher deviations in frequency

### **Governor Status Changes**

- Blocking a governor:
	- Notify PJM's Generation Dispatcher verbally of the outage
	- ‒ Create and submit an eDART ticket to notify PJM of an outage to the governor on the unit
	- ‒ Initiate the associated eDART governor ticket by submitting a "Start" time for the equipment outage
	- ‒ Update the unit status in Markets Gateway
- Placing a governor in service:
	- Notify PJM's Generation Dispatcher verbally of the governor being placed into service
	- ‒ Close out the associated eDART governor ticket by submitting an "End" time for the equipment outage
	- ‒ Update the unit status in Markets Gateway

- Per NERC Standard VAR-002-4.1 (excerpts)
	- ‒ Each Generator Operator shall notify its associated Transmission Operator within 30 minutes of:
		- R3. Any status change on a generator's AVR, power system stabilizer, or alternative voltage controlling device
		- R4. Becoming aware of a change in reactive capability due to factors other than a status change described in Requirement R3
- Reporting of AVR status and Reactive Capability changes accomplished via eDART generator reporting

- PJM Manual 14-D;
	- ‒ Whenever a PJM unit's Automatic Voltage Regulation (AVR) status is off (or is planned to be off), the generator's owner/operator must enter a ticket via eDART
		- Excluding the time period when a generator is in the startup or shutdown mode
	- ‒ For real-time changes, the generator's owner/operator must also notify the PJM Master Dispatcher (PD) and the respective TO by phone

- PJM Manual 14-D:
	- ‒ Generation Owners/Operators must coordinate any voltage schedule issues with PJM and the TO
		- Includes issues with stability, automatic voltage regulator, and power system stabilizer outages
	- ‒ If automatic voltage regulating devices are out-of-service, the Generator shall provide manual voltage regulation to maintain the prescribed voltage schedule

- PJM Manual 14-D:
	- ‒ The Generator must notify PJM and the TO with as much lead-time as possible prior to performing all automatic voltage regulator (AVR) and power system stabilizer (PSS) maintenance
	- ‒ Notifications of unplanned outages on AVRs and/or PSSs must be communicated to PJM and the TO as soon as possible but no later than within 30 minutes of the occurrence
	- ‒ For modeling accuracy the provision of telemetered AVR and PSS status points by Generator Operators to PJM is preferred

### **What Reactive Reserve Information is Reported?**

- Upon the request of PJM, all TOs will provide a Reactive Reserve Check (RRC) report to PJM
	- ‒ PJM generally requests a RRC during capacity deficient conditions or when a Heavy Load Voltage Schedule Warning is implemented
	- ‒ RRCs are also done periodically for testing/training purposes
- TOs must report MVAR reserve for all units connected to their system
	- ‒ MVAR Reserve is the difference between the present operating points, leading or lagging, and the actual lagging MVAR capability

### **What Reactive Reserve Information is Reported?**

- MOCs/GOs must report to the TO any limitation or restriction on their unit which would prevent it from being able to follow it's reactive capability curve as recorded in eDART
	- ‒ Unless an eDART ticket already exists documenting the condition
- This ensures the TO is submitting accurate information for the RRC

# **Voltage Limits**

- Definition
	- ‒ A high and/or low limit placed on voltage to avoid damage to equipment and maintain power system voltage levels at a reliable level
- Affected equipment
	- Motors
	- Transformers
	- Generators
	- Loads
	- Capacitors

## **Voltage Limits**

- Determination of Voltage Limits
	- ‒ Maintain system reliability
		- High voltage limits are equipment related
		- Low voltage limit are system related
	- ‒ Established by equipment manufacturers
		- ANSI Standards provide basis for voltage schedules
			- 97.5% 105.0% Normal
			- 95.0% 105.8% Emergency
				- These limits are for customer voltage

## **Causes of Low Voltage**

- Due to excessive VAR loading
	- ‒ Usually seen as voltage drop in an area rather than a single bus
- Due to voltage regulation malfunction
	- ‒ Generator voltage regulator may fail
	- ‒ Transformer tap changer hang-up
	- ‒ Usually seen as voltage decrease at a single bus
	- ‒ May result in an imbalance in MVAR flows or circulating MVAR
- Due to Geo-Magnetic Disturbance
	- Increased VAR requirement in system
		- Var absorption by EHV transformers

## **Causes of High Voltage**

- Due to light load
	- Caused by excess line capacitance
	- ‒ Voltage rise in area rather than a single bus
- Due to switching in a line with high capacitive charging current
	- ‒ Reactive supplied by charging of line
- Also caused by:
	- ‒ Voltage regulation malfunction
	- Excess VAR sources on system

### **Detection of Voltage Problems**

- Observe Critical Bus Voltages
	- ‒ Where do problems appear first?
- Observe Voltages in an Area
	- Determine if deviation is on a single bus or over an area on the system
- Observe Voltage Alarms
- Monitoring Sources
	- ‒ EMS, map board, trends, field reports, customer complaints
	- ‒ Monitor voltages, limits, alarms, and MVAR flow

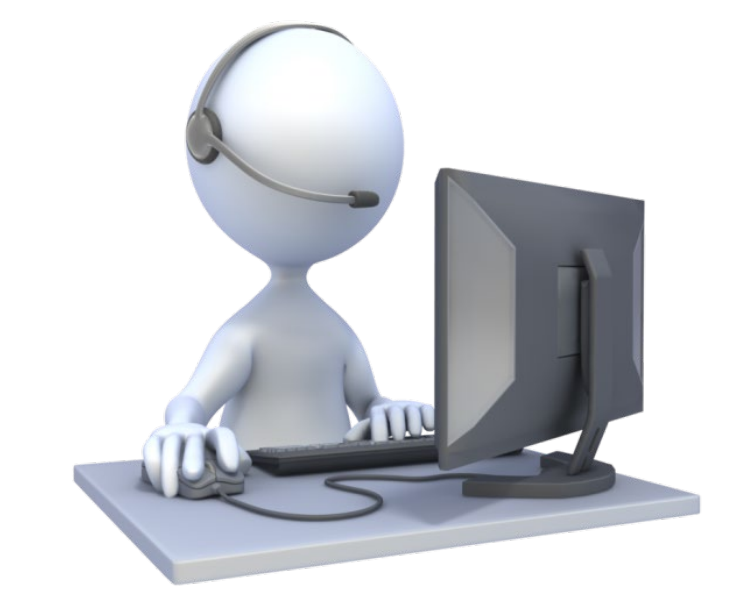

### **VAR Sources and Sinks**

- Voltage Control Means MVAR Control
	- ‒ Control of voltage and reactive power are inseparable!
		- MVAR sources support or hold up voltages
			- **Capacitors**
			- Generators / Synchronous Condensers
			- **Static VAR Compensators**
			- **System Capacitance**
		- MVAR sinks pull down voltages
			- Reactors
			- Generators / Synchronous Condensers
			- **Loads**
			- **System Inductance/Mvar Losses**
			- **Static VAR Compensators**

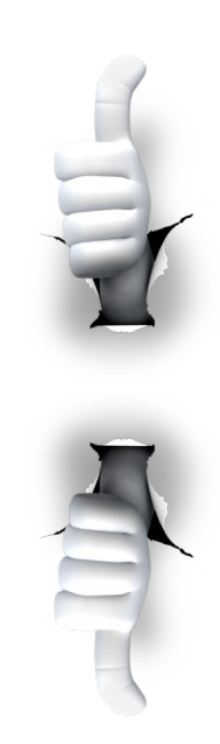

### **System Voltage Characteristics**

• Results - a constantly changing voltage profile

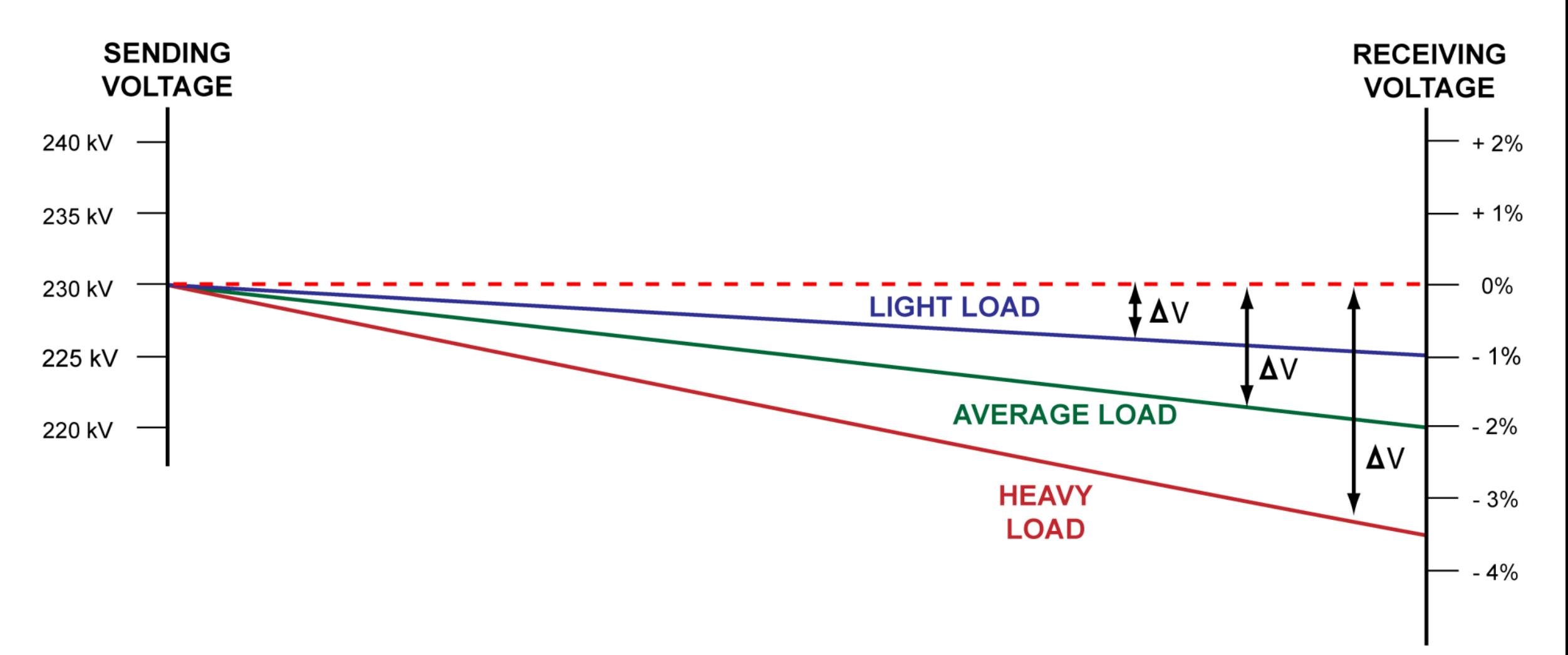

### **System Voltage Characteristics**

• Results - for light loads, voltage can rise due to low losses and line capacitance

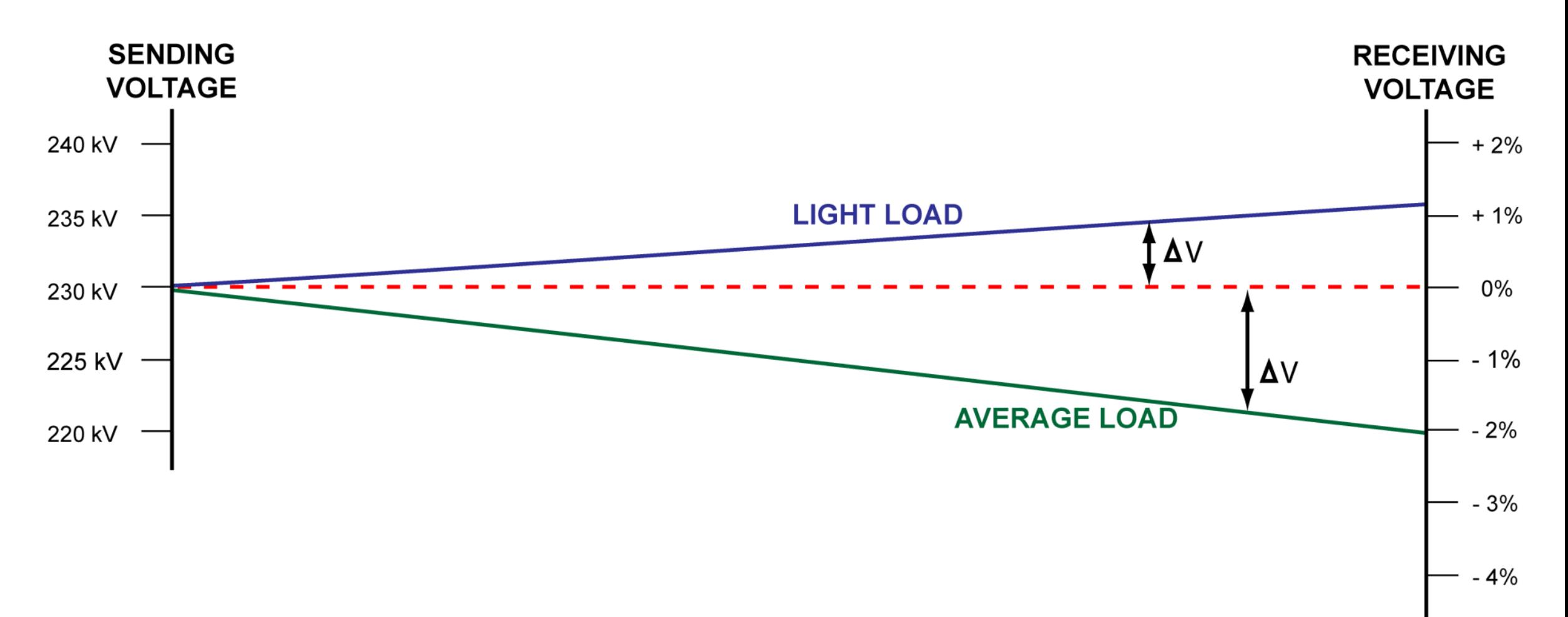

## **Voltage Limits**

- Consequences of deviations from voltage limits
	- Low voltage
		- Dim lights
		- Slow heating of heating devices
		- Difficulty starting motors
		- Overheating/damage to motors
	- High voltage
		- Light bulb life decreased
		- Electronic devices life decreased

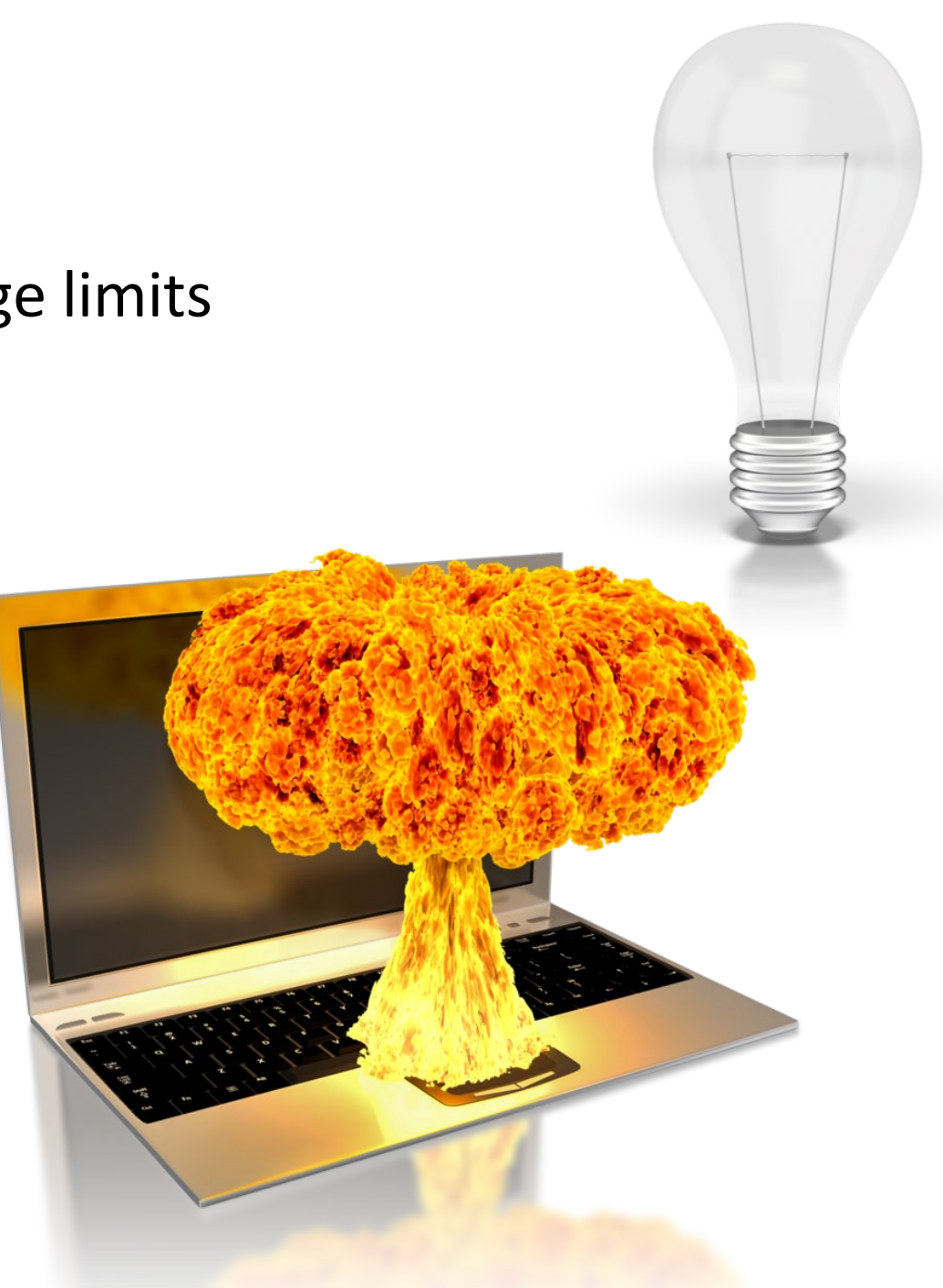

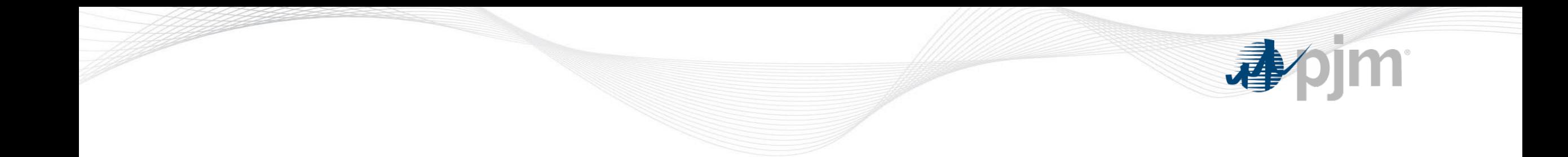

- NERC Standard VAR-001-5:
	- ‒ Each TOP shall:
		- Specify a voltage or reactive power schedule (setpoint and bandwidth)
		- Provide the schedule to the GOP, and direct the GOP to follow the schedule with its AVR in service (automatic)
		- Provide the GOP with the notification requirements for deviations from the schedule
		- Provide the criteria used to develop the schedules
- The TO/TOP Matrix identifies shared or assigned responsibilities

#### • **PJM:**

- ‒ Requires the following subset of generators to follow voltage schedules:
	- Individual generating units > than 20 MVA
	- Generators that aggregate to 75MVA or greater that are connected to a common bus
	- Black start generators
	- Any other Generation Owners/Operators that request a voltage schedule

- **Through the eDART Application:**
	- ‒ Member TOs submit a specific voltage schedule or a PJM default schedule
	- ‒ PJM will review voltage schedule, and approve exemption requests
	- ‒ Member GOs approve voltage schedule

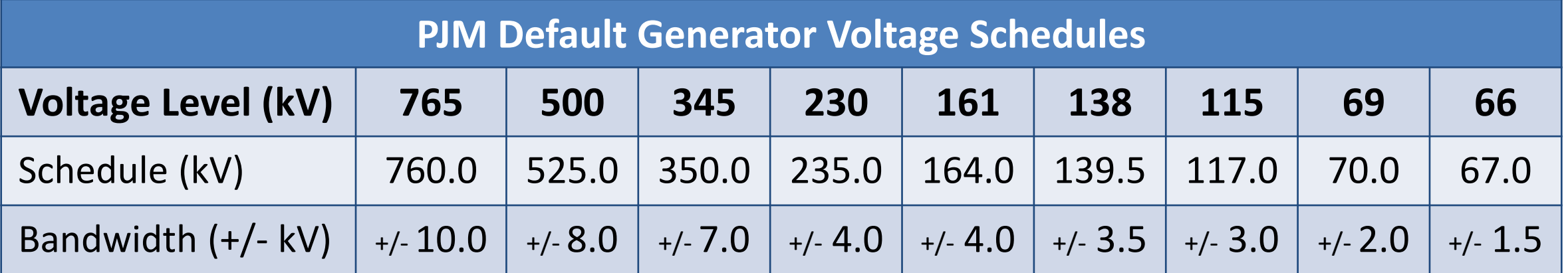

#### • **PJM will direct:**

- − Deviations from default voltage schedules based system conditions
- − Generators to adjust voltage schedules if such a direction adversely impacts the units MW output
- − Generator to come online or remain online in the condensing or generating mode to provide voltage support

#### • **TO (via TO/TOP Matrix) can:**

− Request generators to adjust MVAR output within the prescribed voltage schedule

### **Voltage/Schedule Adjustments**

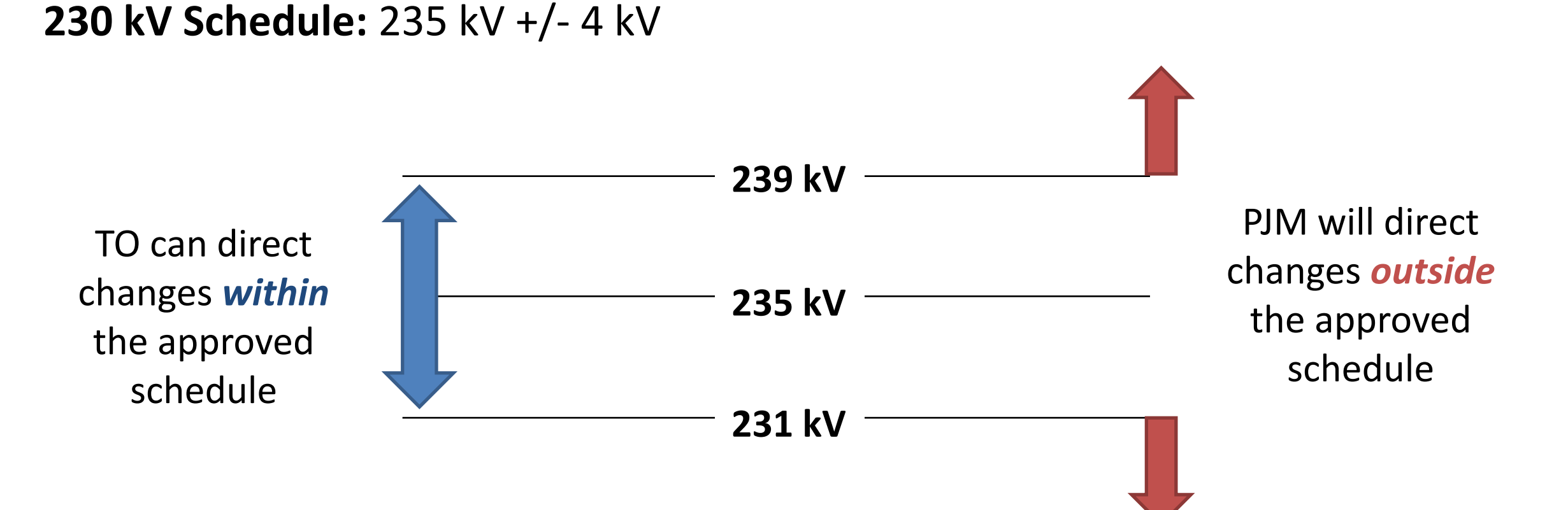

- Generation Owner/Operator shall:
	- ‒ Follow the voltage schedule with the AVR in service
		- If AVR is out of service, must notify PJM and TO
	- ‒ Communicate voltage schedule concerns to PJM via the TO for resolution
		- Additional reserves based on D-Curve:
			- Generator is required to notify PJM and the TO that they cannot maintain their assigned voltage schedule and provide updated D-Curve via eDART
		- Operating at full lead/lag MVAR based on submitted D-Curve:
			- Generator is required to notify PJM and the TO that they cannot maintain their assigned voltage schedule
			- PJM will determine if MW reduction is required in order for unit to adjust MVAR output to maintain voltage schedule

- Generator Voltage Schedules through PJM's eDART application ensures consistent tracking and reporting protocols for communication between PJM, TOs and GOs concerning generator voltage schedules
- Annually, PJM shall initiate a voltage schedule review
	- ‒ TOs shall review and update each schedule with the GOs acknowledgement
- Allows TOs to specify, and PJM to approve, Voltage Schedules for all generating units to include:
	- ‒ Submitting a new ticket, Editing an existing ticket, handling of exemptions, reporting, processing and seasonal verification

- Generators that require a Voltage Schedule:
	- ‒ Individual generating units > 20 MVA
	- ‒ Generators aggregating to 75 MVA or > connected to a common bus
	- Black start generators
	- ‒ Any other GOs that request a voltage schedule
- Generators added to eDART that meet the above criteria will have a blank "Needs Schedule" ticket automatically entered requiring a new Voltage Schedule ticket to be submitted by the TO

- Each Voltage Schedule ticket shall contain:
	- ‒ A target voltage schedule
	- Upper and lower bandwidths
	- The regulated transmission bus
- Each schedule can either be PJM's default voltage schedule, or a schedule as designated by the local Transmission Owner

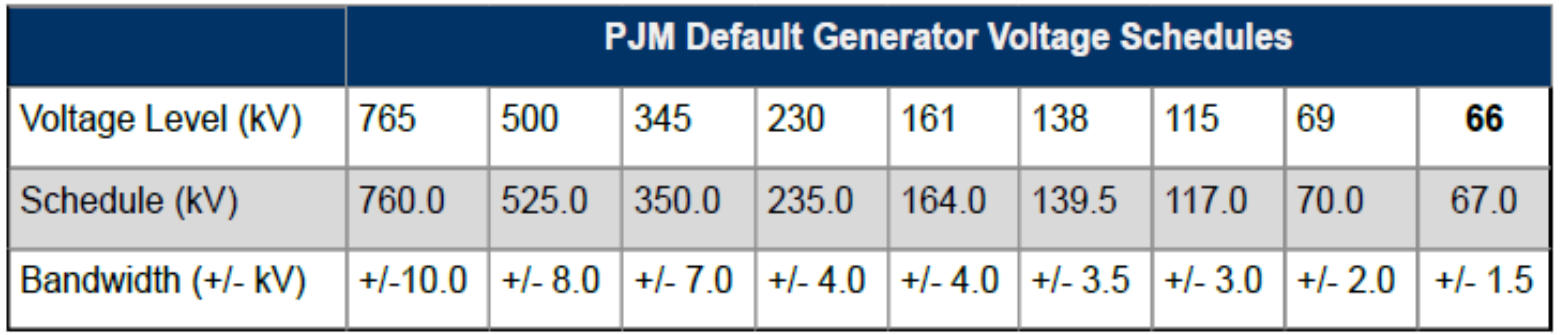

- A voltage schedule can be based on the TO's specifications:
	- ‒ Voltage
	- ‒ Reactive Power
	- ‒ Power Factor
	- Manual (TO Exemption)

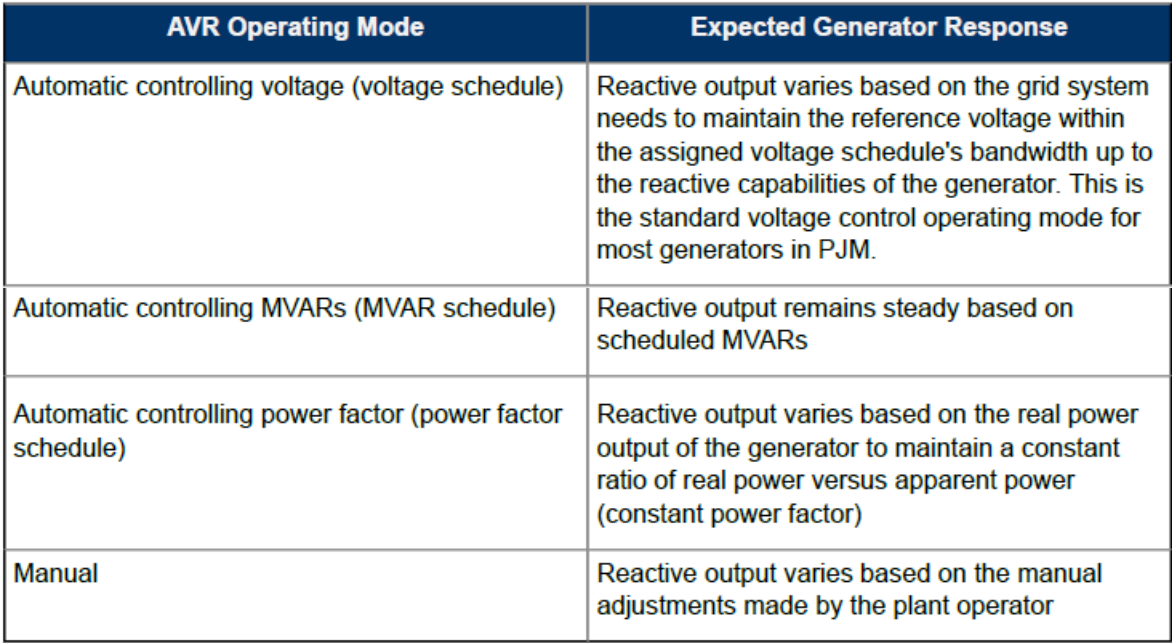

### **Voltage Schedule Responsibilities**

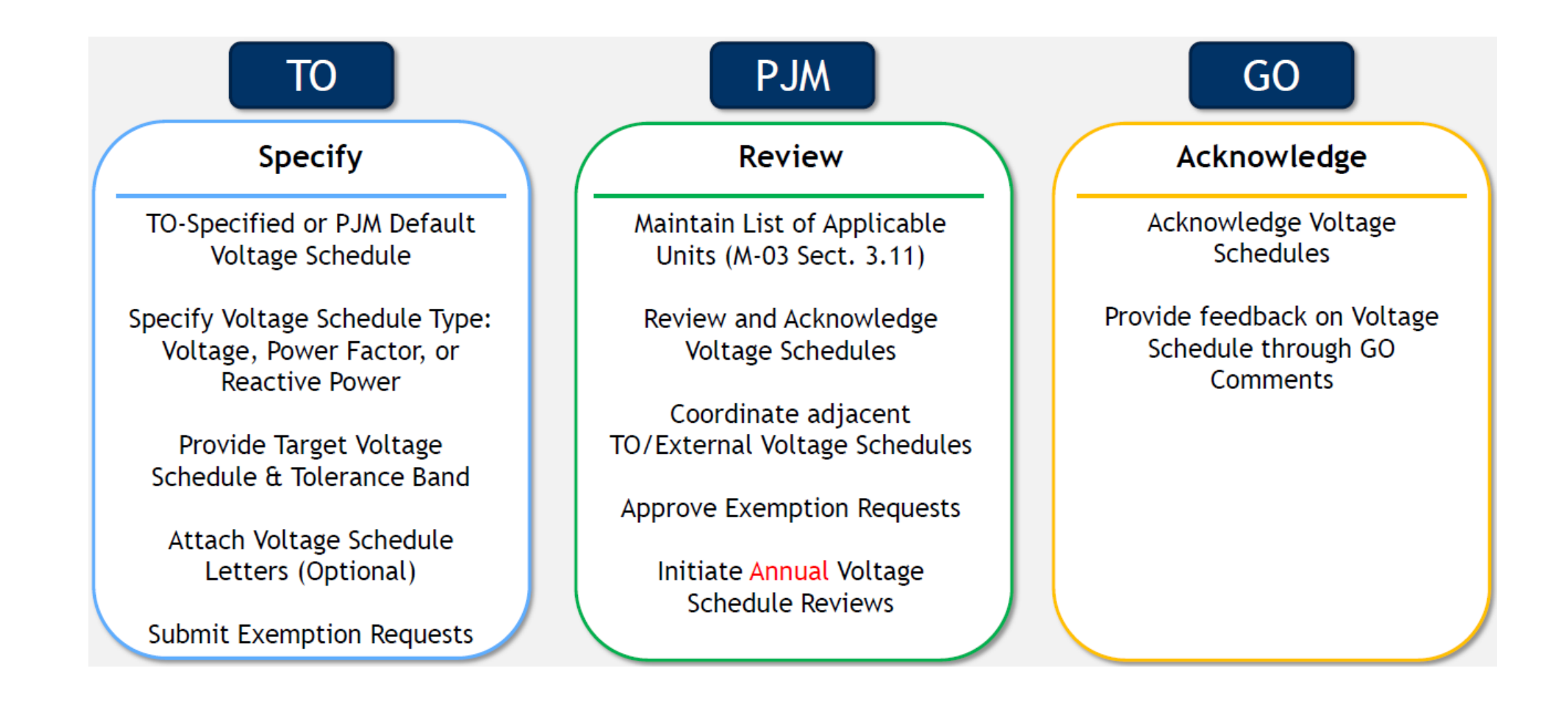

### **Voltage Schedule Ticket Process**

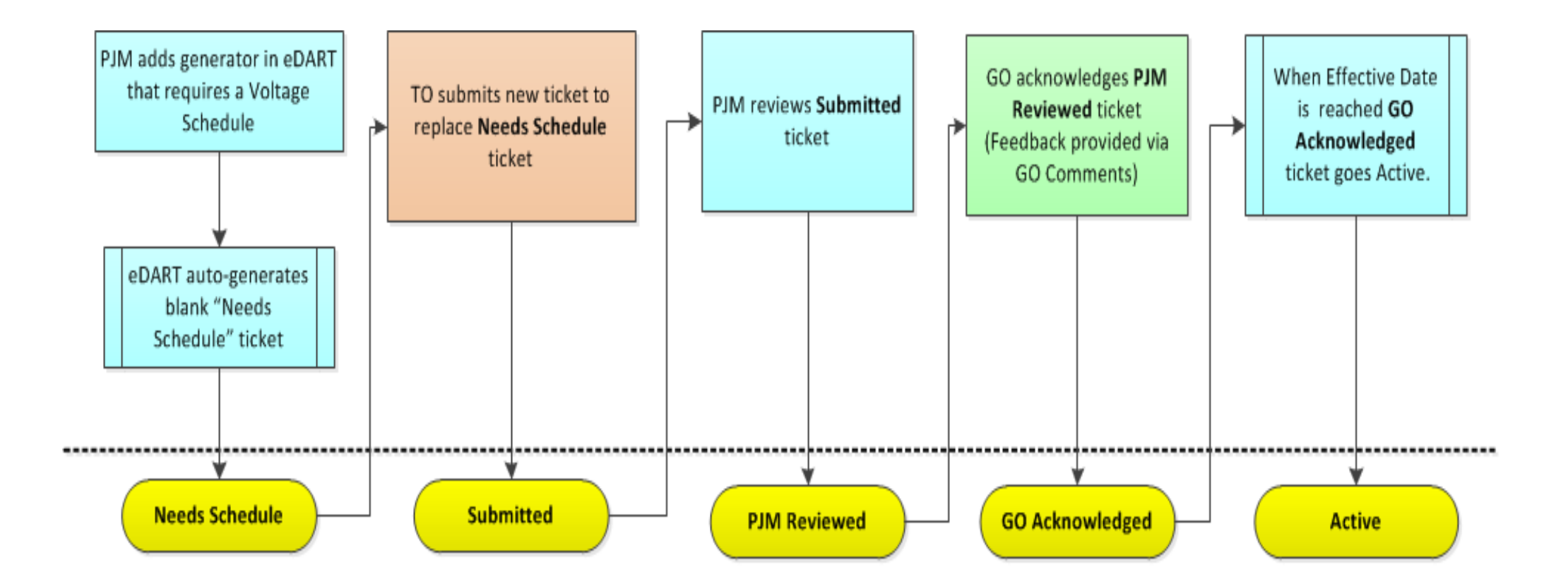

# **Accessing the Voltage Schedules Ticket (GO)**

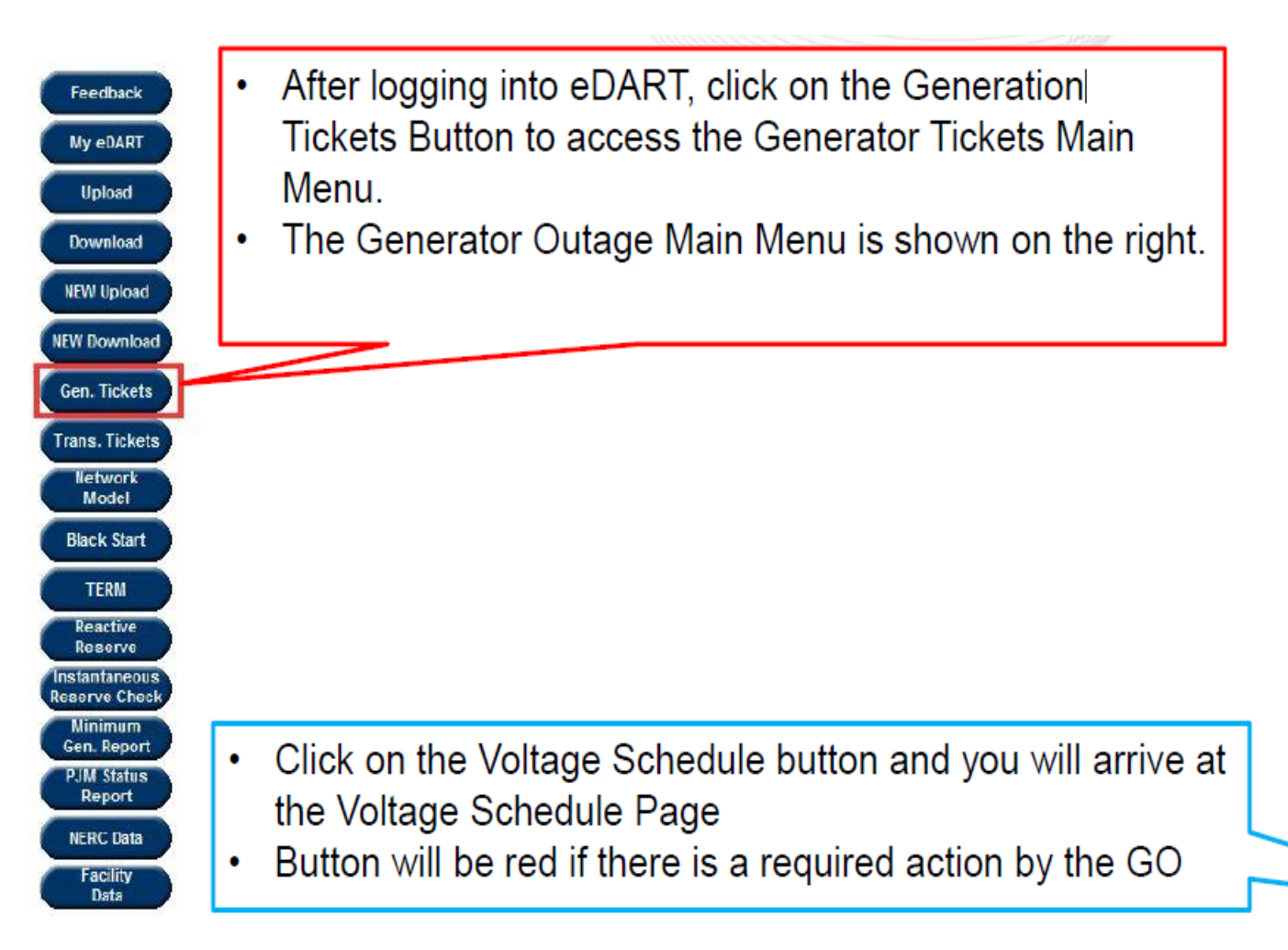

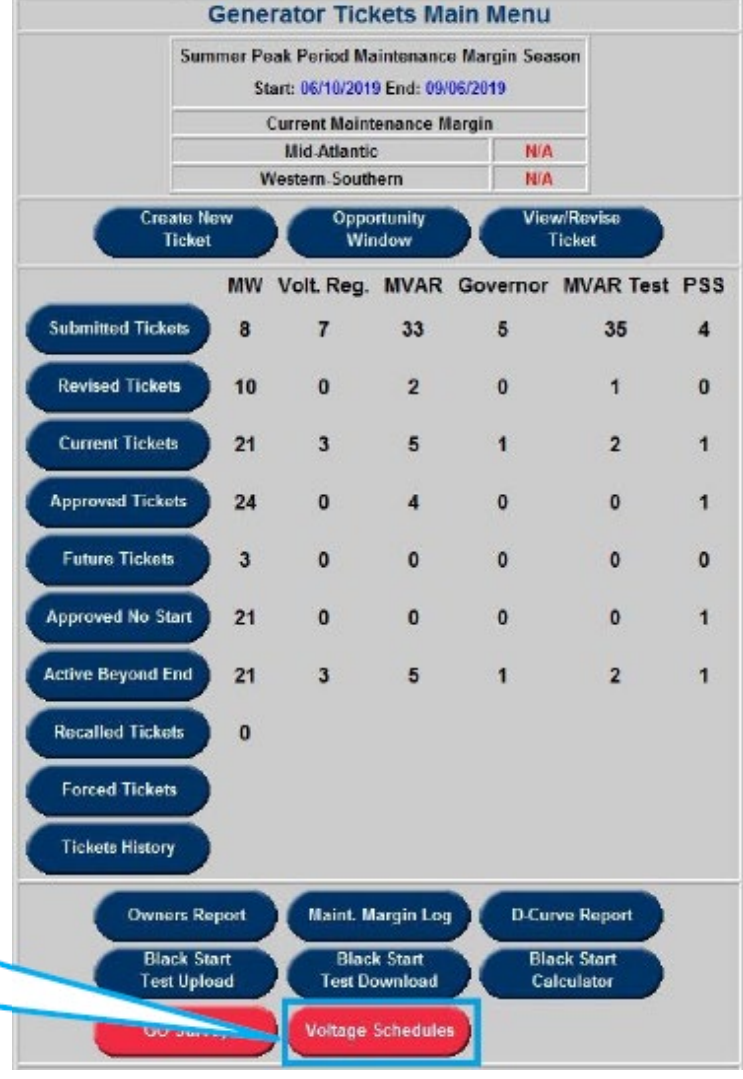

#### **Starting Screen**

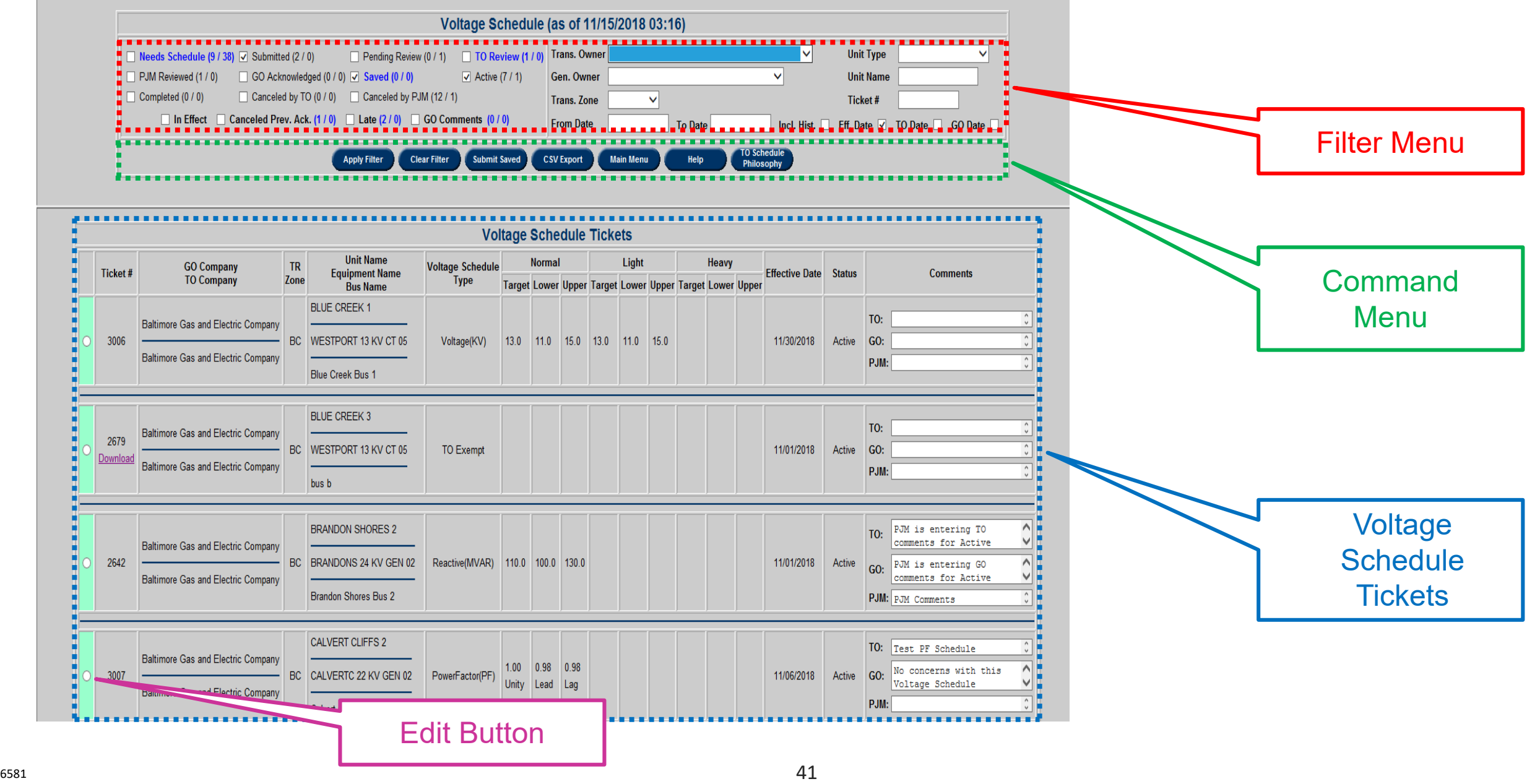

#### **Ticket Details**

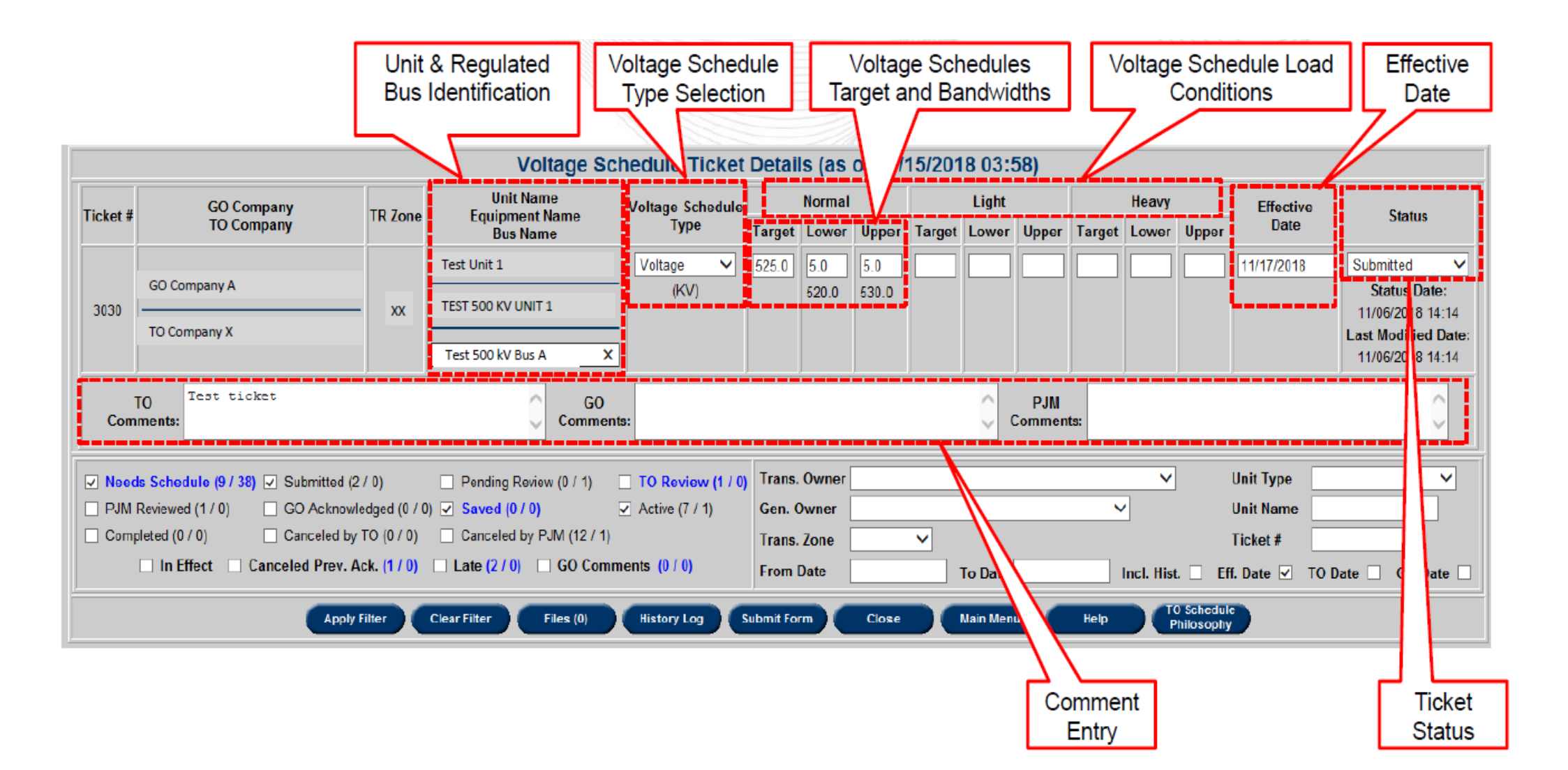

#### **Ticket Details**

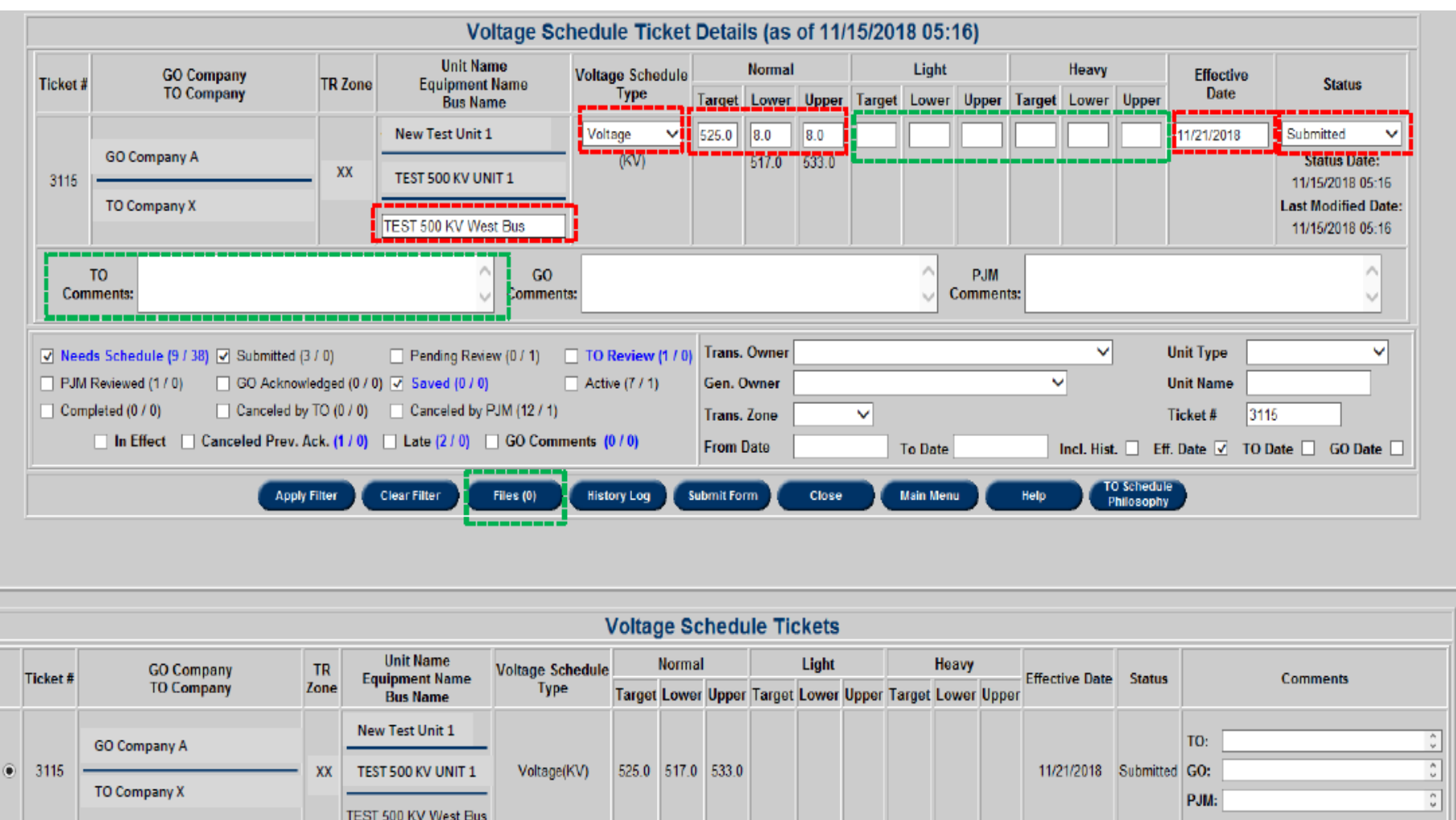

### **Ticket Details**

- The "Effective Date" is the day the ticket is in effect:
	- ‒ Applies to all four types of Voltage Schedules
	- ‒ The date cannot be the day the ticket was submitted
	- ‒ Earliest "Effective Date" allowed is the next day (submission date + 1 day)
	- ‒ No two tickets can start on the same day.
	- ‒ Error returned if user submits a future ticket with the same effective date as one that already exists for the unit.

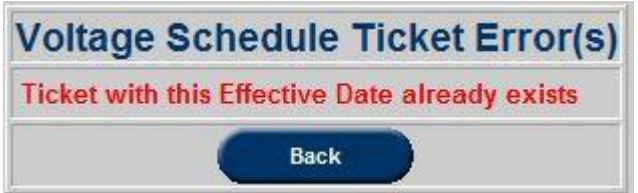

### **Acknowledging a Reviewed Voltage Schedule Ticket**

- A ticket in "GO Acknowledged" status will turn "Active" once the effective date of the ticket has been reached
- Old Active Voltage Schedule tickets are automatically "Completed" once a new GO Approved ticket turns active by reaching its Effective Date.
- Active tickets are highlighted by a mint-green tab on the Voltage Schedule Tickets listing

- IRC is used to verify PJM's reserve situation
	- ‒ *ALL* generators must validate/update their reserve information to PJM when requested
	- ‒ A minimum of one request via PJM All-Call before each daily peak
		- Usually 30 to 45 minutes prior to the peak
	- ‒ Could be more than 2 requests in a day depending on system conditions
		- Establish benchmarks which can be used to estimate reserves
		- Determine if reserve shortages exist and what if any emergency procedures should be declared

- Expectations:
	- Receive accurate member information "Instantly"
		- Data accuracy maintain hourly updates in Markets Gateway

### **Some Notes!**

- Reserve quantities should reflect current regulation assignments
- If a Maximum Generation Alert is issued and Maximum Emergency Generation is called into the capacity, Emergency Maximum should be used in place of Spin Max or Economic Maximum
- TTS = Time to start (Notification Time + Startup)
- Eco Max value used in calculations ONLY when no Spin Max value is provided

### **Operating Reserves**

- Operating Reserves: Offline + Online
	- ‒ Offline (the lesser of):
		- Offline Spin Max
		- Spin Ramp Rate X (30 min TTS)

#### *NOTE: Offline Reserve Units that have a (Notification + TTS) ≤ 30 minutes shows should be included*

- Online (the lesser of):
	- Ramp rate x 30 minutes
	- Spin Max Current MW level

### **Operating Reserves Example**

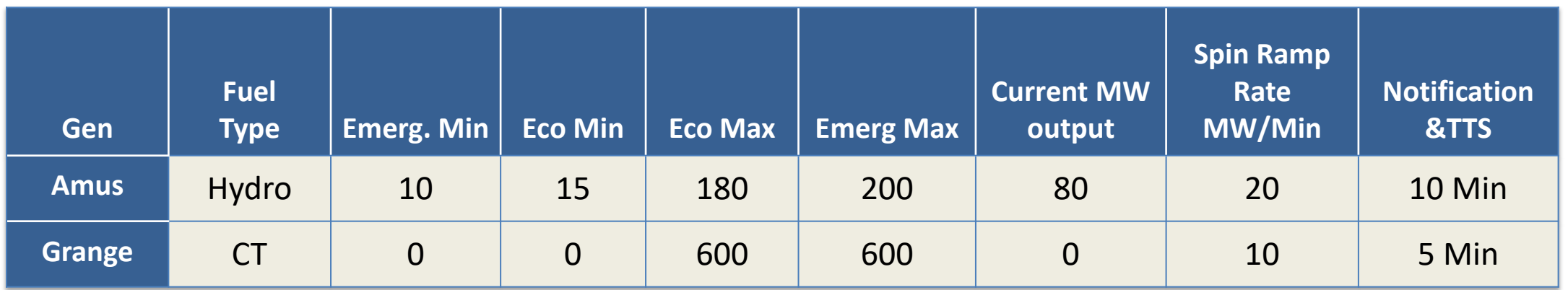

- Calculate the Operating Reserves for the Amus and Grange units
	- ‒ Amus, Online Unit
		- (Spin Ramp Rate X 30 Min) = (20 MW X 30 min) = 600 MW; or
		- (*Eco Max* Current Output) =  $(180 MW 80MW) = 100 MW$
	- ‒ Grange, Offline Unit
		- Eco Max =  $600$  MW; or
		- (Spin Ramp Rate X (30 min TTS)) = 10 X (30 mins 5 mins) = 250MW

### **Synchronized Reserves**

- Synchronized Reserve
	- Synch Reserve = lesser of:
		- *Spin Ramp Rate \* 10 min*
		- *Spin Max – current MW level*

### **Synchronized Reserves Example**

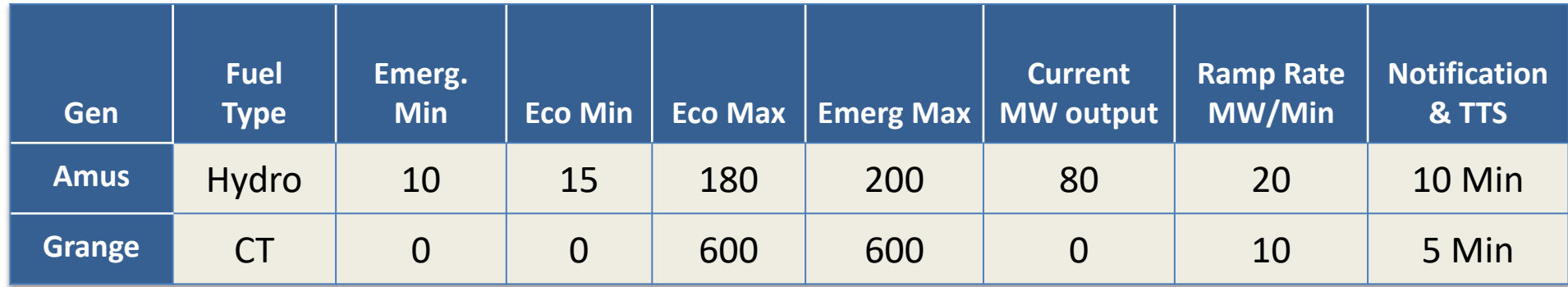

• Calculate the Synchronized Reserves for the Amus and Grange units

‒ Amus:

- *(Spin Ramp Rate X 10 Min) = (20 MW X 10) = 200MW; or*
- *Eco Max – Current output) = (180 MW – 80 MW) = 100 MW*
- ‒ Grange:
	- 0 MW Offline Unit

### **Quick Start Non Synchronized Reserves**

- Quick Start NSR
	- $-$  Offline Reserve Units that have a (Notification + TTS)  $\leq 10$  minutes should be included
	- ‒ Quick Start Reserve = lesser of:
		- *Spin Max*
		- *Spin Ramp rate \* (10 min – TTS)*

### **Quick Start NSR Example**

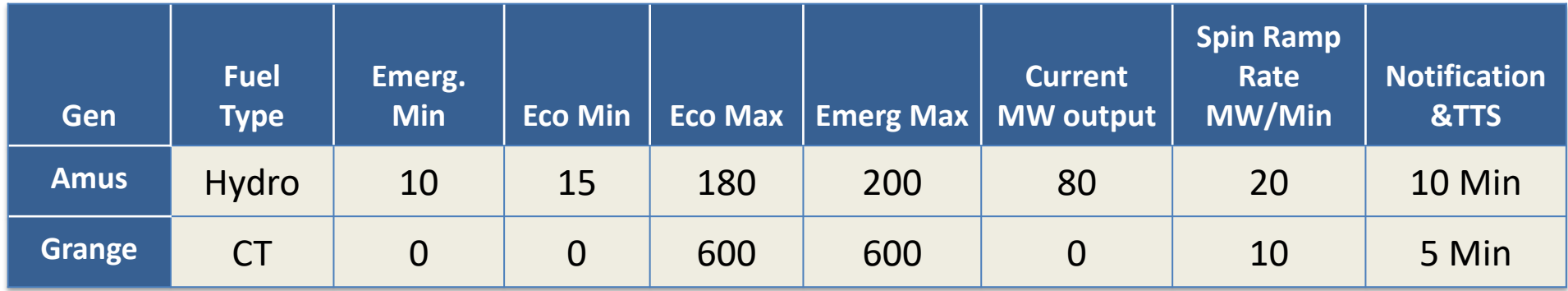

- Calculate the Quick Start Reserves for the Grange unit
	- ‒ Grange:
		- Eco Max =  $600$  MW
		- Spin Ramp rate \* (10 min TTS)
			- $(10 MW X (10 min 5 min)) = (10 MW X 5 Min) = 50 MW$

#### **Secondary Reserves**

#### *Secondary Reserve = Operating Reserve – Primary Reserve*

- Supplemental Reserve for Amus & Grange:
	- ‒ *((Amus Operating + Grange Operating) – (Amus Primary + Grange Primary))*

• *((100 MW + 250 MW) – (100 MW + 50 MW)) = (360 MW – 160 MW) = 200MW*

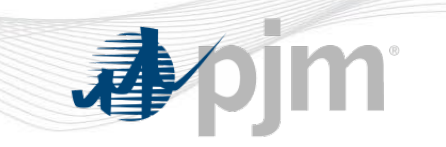

# **Instantaneous Reserve Check (IRC)**

- Once data is received from Member, PJM determines:
	- PJM Operating Reserve
	- ‒ Adjusted Primary Reserve vs. requirement
	- ‒ Adjusted Synchronized Reserve vs. requirement
	- ‒ Unaccounted for capacity
	- ‒ Area Synchronized Reserve levels
- PJM compares values calculated from Member data to reserve requirements to determine deficiencies
- PJM report results to Members via eDART

• eDART is the tool used to report Reserve information

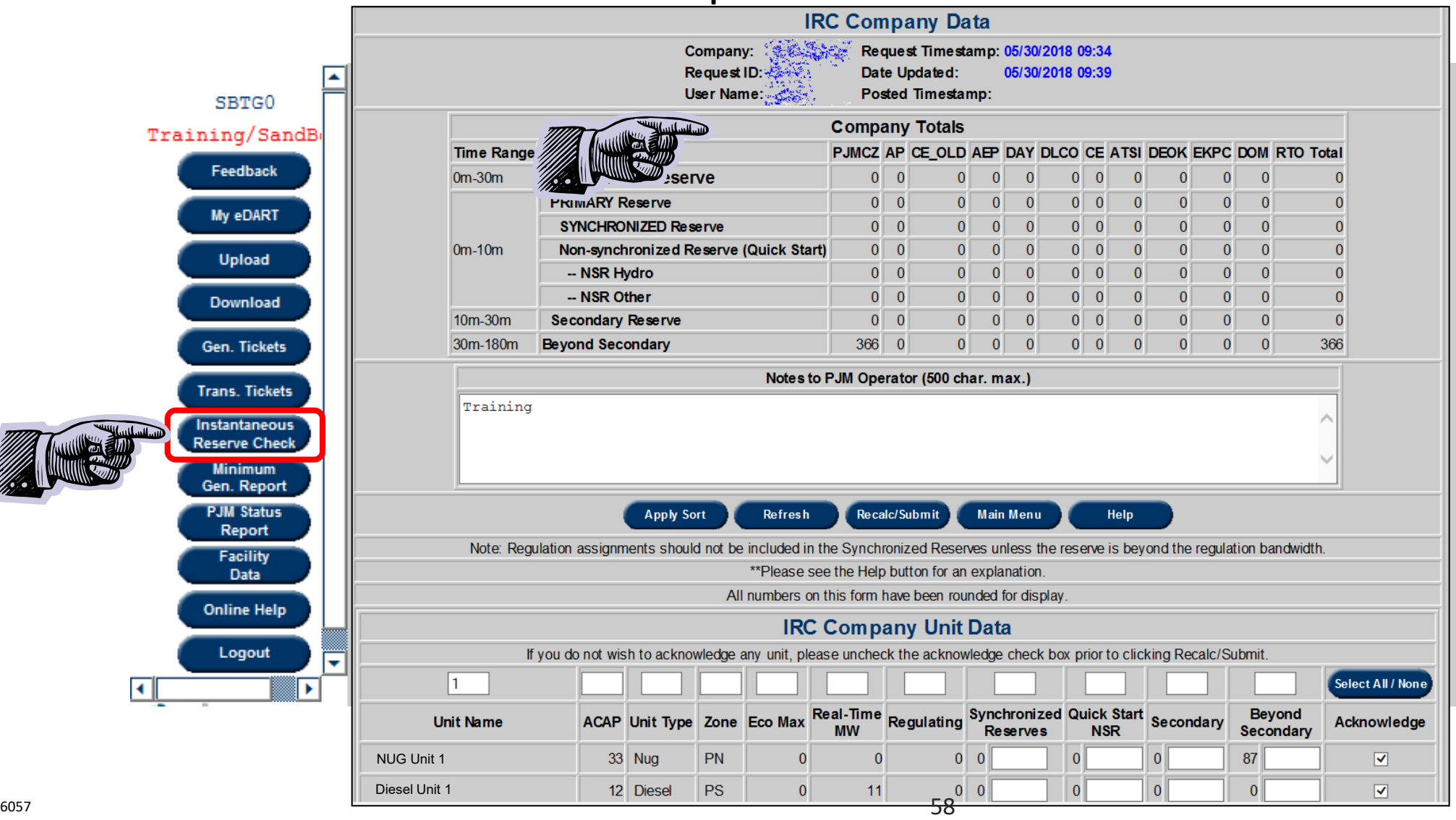

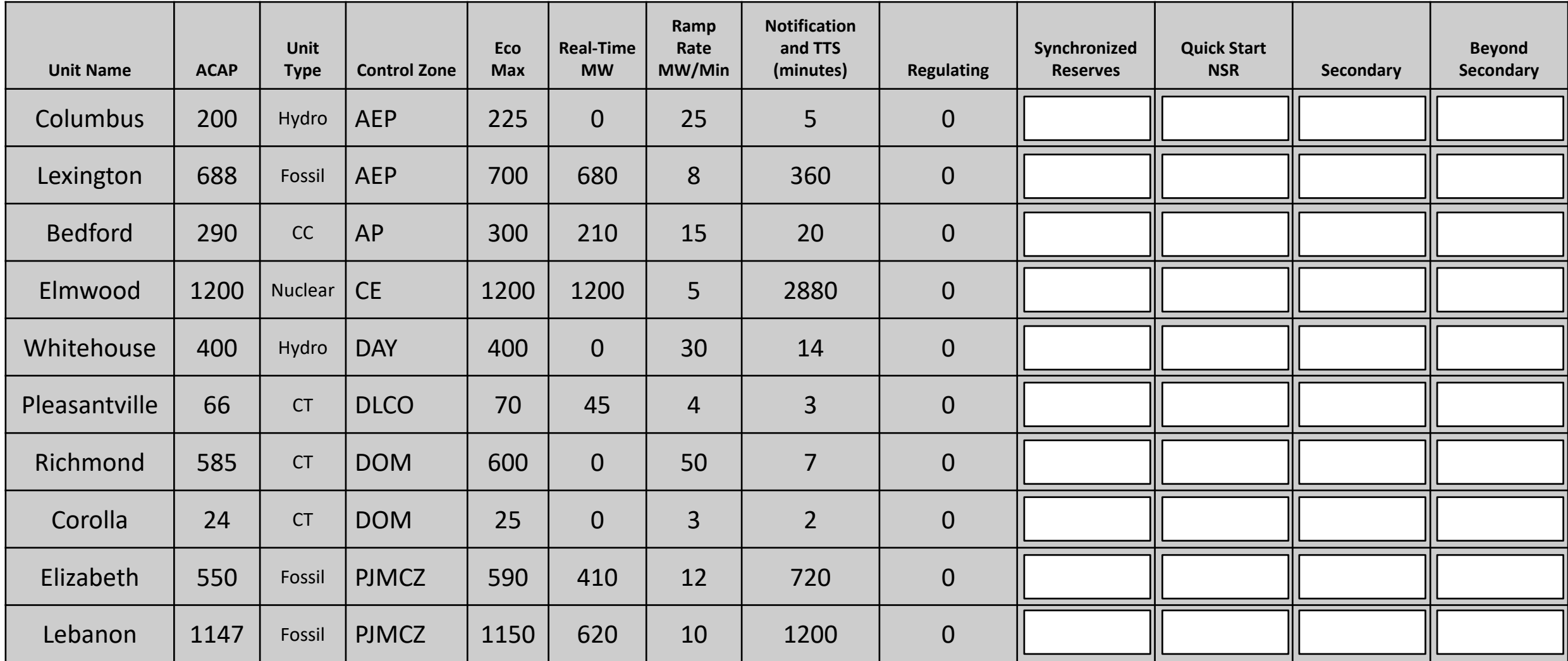

### **IRC Exercise**

#### **Given the portfolio:**

- Fill out the IRC data in eDART with the following values:
	- Synchronized Reserve
	- ‒ Quick Start NSR
	- ‒ Secondary
	- Beyond Secondary

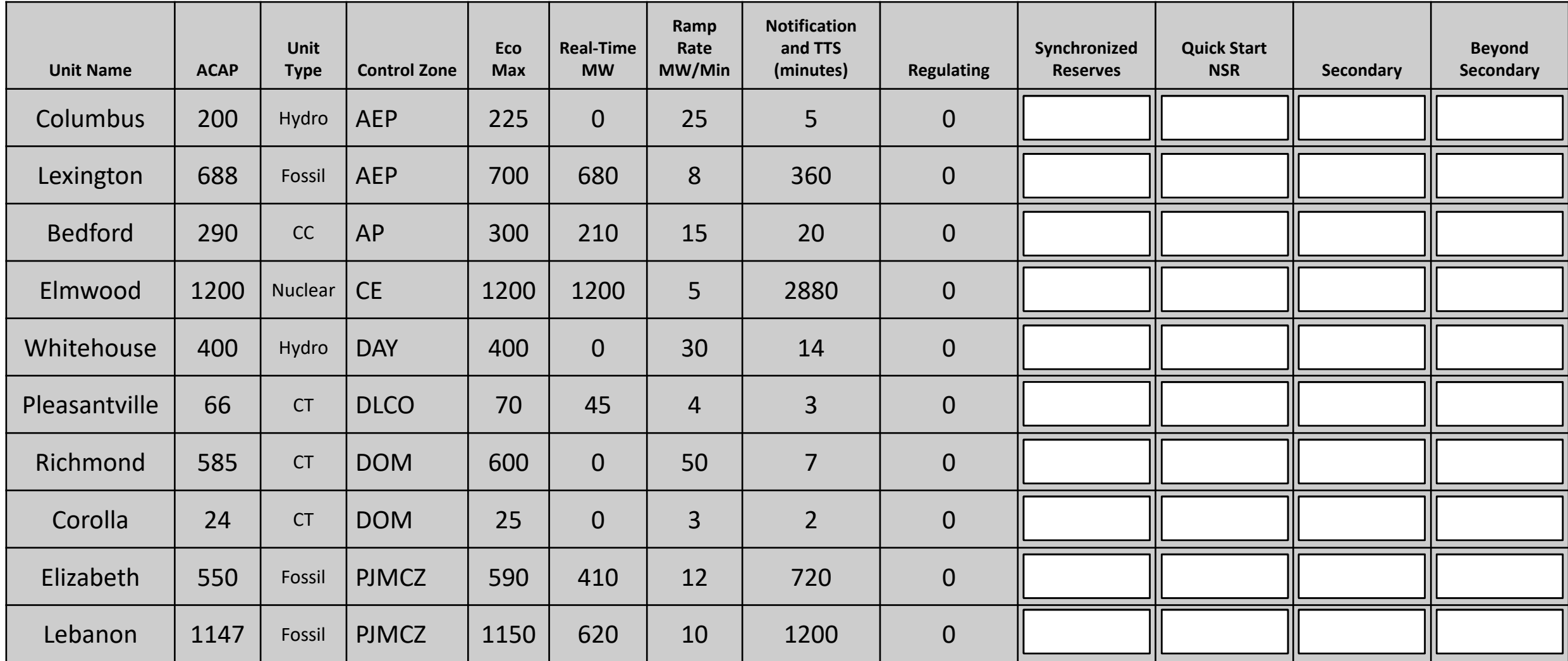

#### **Instantaneous Reserve Check Tool**

- The Instantaneous Reserve Check (IRC) is used to verify the PJM reserve situation at a given moment in time
- Unit by Unit Design:
	- ‒ Reserve data is pre-populated from PJM Markets and EMS systems on a Unit by Unit basis
	- ‒ User option to acknowledge reserve values: all units or per unit
	- ‒ User entry fields to submit changes to reserve values
- IRC Self-Check:
	- ‒ Display of current reserve data when IRC is not in progress

**IRC\_help@pjm.com**

- Company Reserve Data:
	- ‒ Display of PJM view of company reserve data
	- ‒ Updated every 5 minutes
	- ‒ Available only when IRC is not in progress
- IRC Submission
	- ‒ User can acknowledge reserve values displayed
	- ‒ User can submit reserve values and acknowledge submissions

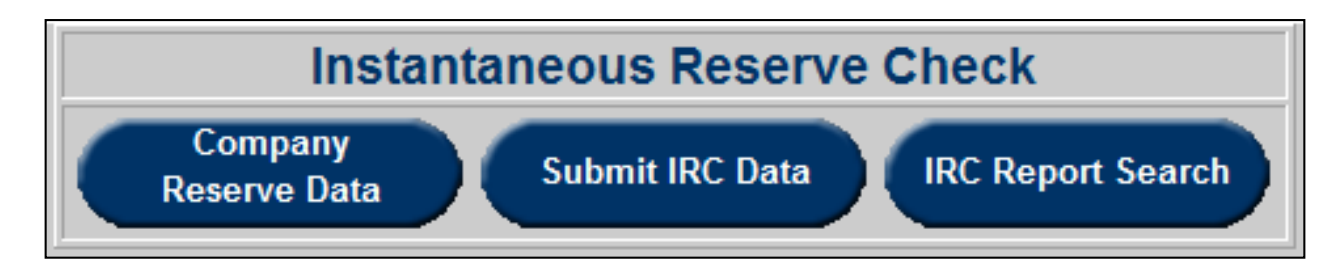

## **Company Reserve Check**

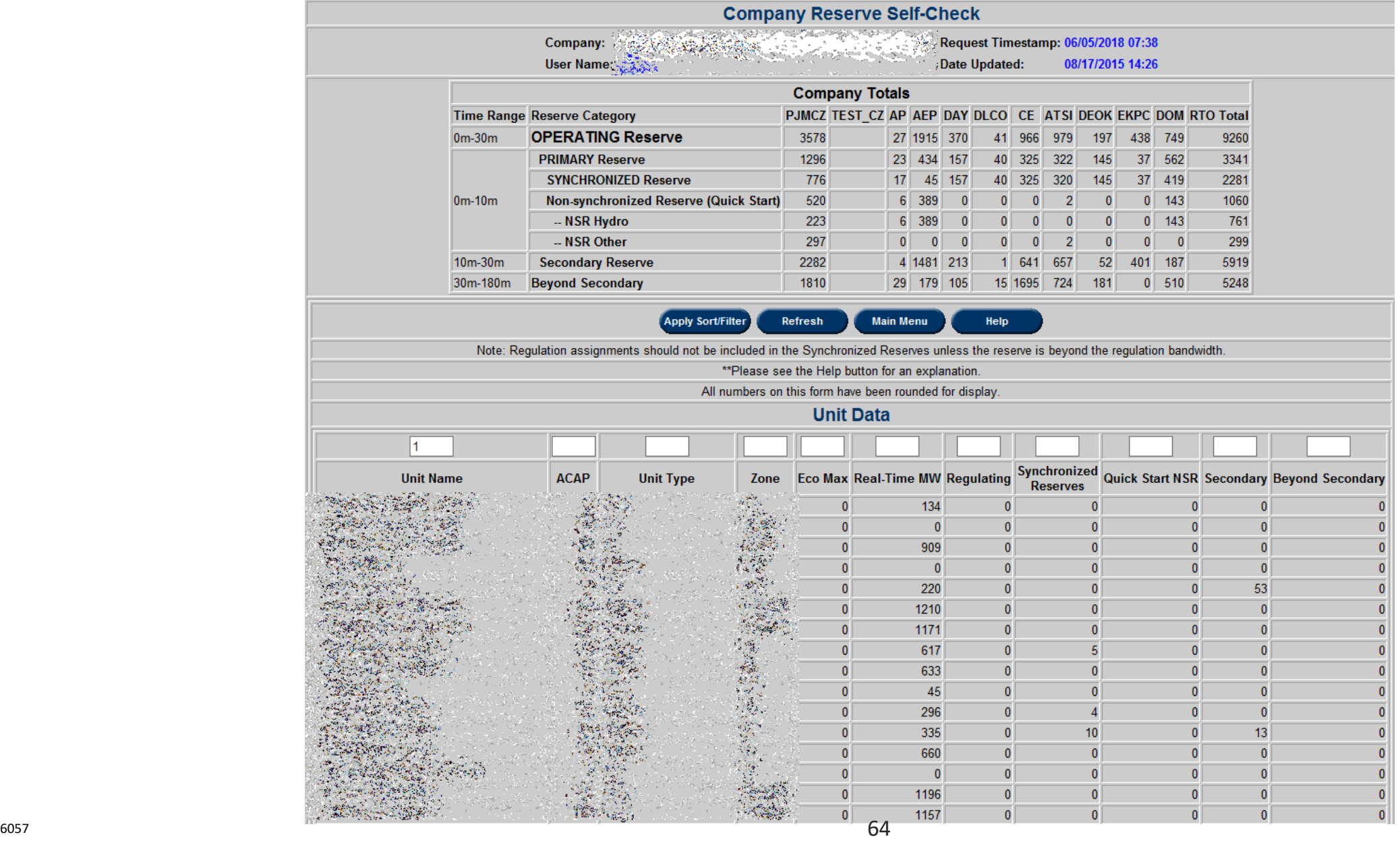

#### **IRC Process Review**

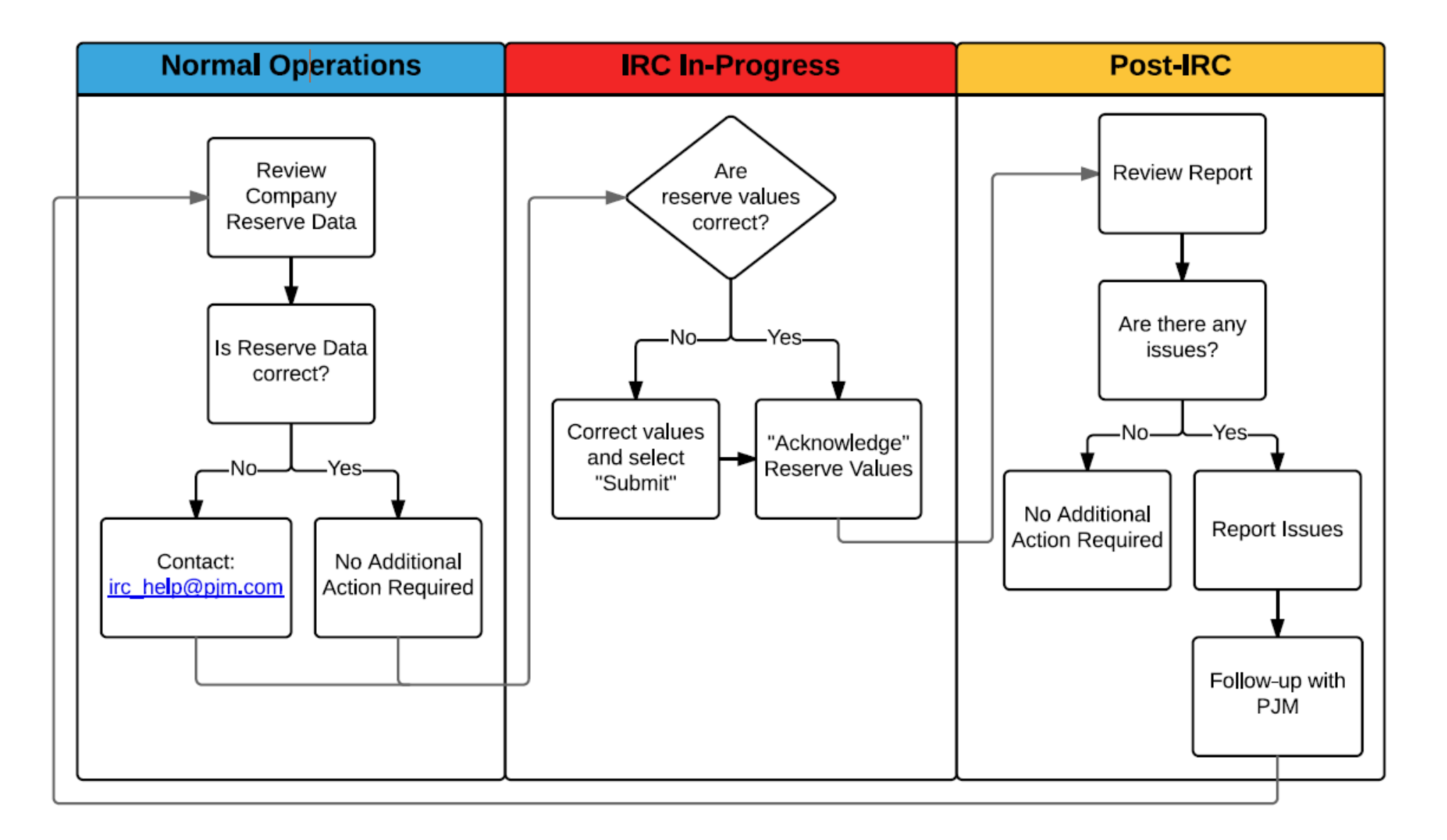

#### **Resources & References**

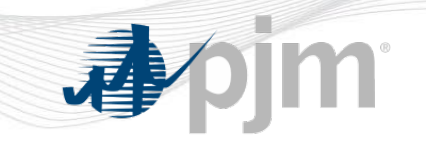

PJM Interconnection. (2019). *PJM Manual 14D: Generation Operational Requirements*. (rev 48). Retrieved from: [https://www.pjm.com/~/media/documents/manuals/m14d.ashx](https://www.pjm.com/%7E/media/documents/manuals/m14d.ashx)

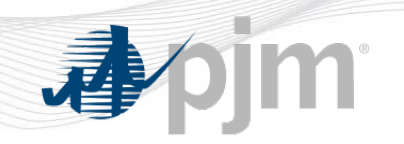

# **Questions?**

**PJM Client Management & Services Telephone: (610) 666-8980 Toll Free Telephone: (866) 400-8980 Website: [www.pjm.com](http://www.pjm.com/)**

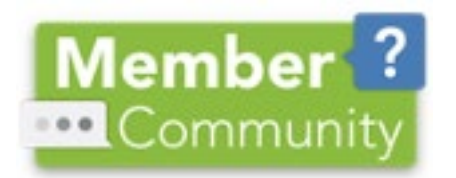

**The Member Community is PJM's self-service portal for members to search for answers to their questions or to track and/or open cases with Client Management & Services**